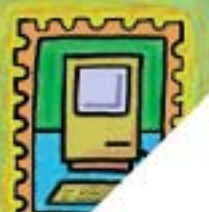

# **AS CARTAS NÃO MENTEM**

## **PREZADO SR. HEINAR**

Eu trabalho com Mac já há 4 anos em agência de publicidade. Lá nós temos 19 Macs, entre Powers, Quadras, Centris e Classics. Isto porque além de utilizarmos os computadores para o trabalho de DTP, eu decidi informatizar toda a empresa com Macintosh.

Até hoje eu sempre consegui resolver meus problemas sem maiores dificuldades, mas agora surgiu uma dúvida que está me deixando sem graça, isto porque quem presta o serviço de programação para a Hoje Comunicação e Publicidade Ltda é uma empresa chamada Zargon onde só utilizavam PCs, e em PCs eu não tenho o mesmo problema que eu vou descrever agora.

Fizemos um programa em FOX-PRO 2.5 for MAC que emite as "Estimativas de Custos" e os "Planos de Mídia" de minha agência. Ótimo, até aí, tudo funcionou. Mas eu tive que utilizar uma impressora da Epson de 132 colunas, pois a Apple não fabrica tal produto. Bem, este problema eu resolvi com o PowerPrint, um conversor de impressoras de PC.

O que eu não consegui é configurar um tamanho de página próprio para o meu formulário, que é 320 x 210mm. Eu só tenho disponível no meu Page Setup o tamanho de 320 x 280mm. Acontece que eu imprimo tudo certo, só que uma folha por vez. Pois a folha corre mais do que o necessário, logo o sistema não ficou operacional. Toda vez que eu acabo de imprimir um "Plano de Mídia" eu tenho que voltar o papel, colocar no lugar certo e etc.

Por favor, como eu consigo definir um tamanho personalizado no meu querido MAC? Sendo que o FOX-PRO é gerenciado pelo Page Setup do sistema operacional.

Acho que este problema é muito sério pois o MAC só pode ser competitivo se ele começar a entrar neste setor de informatização e não ficar apenas na parte gráfica da informática. Um abraço.

> Gustavo Gonçalves Ribeiro Belo Horizonte - MG

O próprio PowerPrint, da GDT Softworks, tem uma opção para customizar uma página de impressão. Tente criar sua página através dela.

### **QUERIDOS AMIGOS,**

Finalmente posso me considerar uma macmaníaca completa. Ao fazer a minha assinatura da revista, recebi os 2 disquetes contendo aquelas "lendas e badulaques". Agora consigo entender e compartilhar de grande parte do que vocês dizem. Graças a vocês, o meu Quadra 605, já está com uma carinha linda e mais enfeitado.

Eu me tornei uma macintóshica há pouco menos de 1 ano, por pura opção (acho que grande parte é pela famosa intuição feminina), uma que nunca tinha visto um Mac de perto, só ouvia falar... Fui à luta, me apresentei a ele numa exposição, juntei a grana (suada) e comprei o meu (o primeiro Mac a gente nunca esquece!).

Agora fico naquela inquietação quando percebo que já está quase na hora da revista chegar, afinal eu me sinto sozinha, abandonada, e a revista é o meu único elo de ligação com a "dimensão Mac". Parabéns pra tudo que vocês fazem e ao Tony, pela capa da Vejinha e a reportagem.

Aproveitando a oportunidade ( lá vem o golpe! ) gostaria de saber, se for possível, por que ao instalar o System 7 (em inglês) sobre a versão em português (opção minha quando comprei a máquina), o ícone e tudo o mais referente ao QuickTime sumiu? Onde posso encontrá-lo para poder reinstalar? Estará perdido para sempre? E também, por que quando vou entrar no Photoshop 2.1 (velhinho né) aparece um quadrinho perguntando: "Where is the preferences file?". E só quando clico no PS.prefs.- open é que consigo acessar o dito programa?

Por essas perguntas vocês já podem ver como estou ainda engatinhando. Por favor me ajudem! Como vou explicar pro meu marido (acionista majoritário no equipamento) que "perdi" alguma coisa que represente prejuízo na nossa sociedade? Estou a ponto de arrancar os cabelos!!! Abraços e beijos a todos, todos mesmo!

Mauralice Pinheiro Nascimento São Paulo-SP

A primeira regra do macmaníaco, Mauralice, é, não entrar em pânico. O melhor jeito de se instalar um novo sistema operacional é colocar os arquivos System e Finder no lixo, restartar a máquina e começar a instalação do zero. Se o QuickTime realmente sumiu, você precisará reinstalá-lo. Basta colocar o disquete de instalação, selecionar a opção customize e pedir para instalar apenas o QuickTime. Quanto ao Photoshop, coloque o documento PS.prefs na pasta de plug-ins que o programa irá encontrá-lo automaticamente.

Para colaborar com a MACMANIA, basta escrever para: Rua do Paraíso, 706 Aclimação CEP 04103-001 São Paulo (SP) ou acessar os BBSs ArtNet (021) 553-3748, MacBBS (011) 813-5053 ou SuperBBS (011) 851-2609. Deixe suas cartas, sugestões, dicas, dúvidas e reclamações no fórum da MACMANIA. macmania@bra000.canal-vip.onsp.br

#### GET INFO

Editor de Texto: Heinar Maracy

Editor de Arte: Tony de Marco

Conselho Editorial: Caio Barra Costa, Carlos Freitas, Carlos Muti Randolph, Luciano Ramalho, Marco Fadiga, Marcos Smirkoff, Oswaldo Bueno, Ricardo Tannus, Valter Harasaki

Gerência de Produção: Egly Dejulio

Gerência Comercial: Fernando Perfeito Tel: (011) 285-1804, Tel/Fax: (011) 284-6597

Gerência de Assinaturas: Adriana Araujo Tel/Fax: (011) 284-6597

Fotógrafos: Hans Georg, João Quaresma, Marcos Muzi, Ricardo Teles

Capa: Foto de Ruth Slinger: Natalia Barros (Especial do Grupo Luni, 1988)

Correspondentes: Rosa Freitag e Suely Dadalti Fragoso (Inglaterra), Teresa Nunes (Alemanha)

Colaboradores: Antonio Carlos Werneck (Xó), Augusto Fragelli, Carlos Eduardo Witte, Carlos Félix Ximenes, Daniel Pré, Fabio Granja, João Velho, José Carlos Rosinski, Luiz Gustavo Pauli, Mário Fuchs, Magda Barkó, Peter Sheng, Rodrigo Medeiros, Silvia Richner, Vitor Paolozzi, William Mariotto

#### Conselho Editorial do Macintóshico:

Alexandre Boëchat, David Drew Zingg, Heinar Maracy, Jean Boëchat, Marcos Smirkoff, MZK, Tom Bojarczuk, Tony de Marco

Hardware: Apple CD-ROM 300e, Apple Personal LaserWriter, Power Mac 7100, Power Mac 6100, Quadra 605, Quadra 630, Quadra 700, ScanMaker II, SyQuest 200 Mb, US Robotics 14400

Software: BancoFácil 1.2, Excel 4.0, FileMaker Pro 2.0, Fontographer 4.1, FreeHand 5.0, MicroPhone II 4.0, Photoshop 3.0, QuarkXPress 3.3, Word 5.1

Fotolitos: Paper Express

Impressão: Minden

Distribuição: BH Distribuidora Tel: (011) 255-9377

O Copyright das fontes Futura Vítima, Zine, Pinups, Memphis Vítima, Super Serif, Rex Dingbats, Compacta Vítima, SuperMarket, Sequestro, Bodoni Vítima, Toxic Bodoni, Macmania Bold e Untitled Font pertence a Tony de Marco. MACMANIA e MACINTÓSHICO são marcas registradas da Editora Bookmakers. MACMANIA é uma publicação mensal da Editora Bookmakers Ltda, Rua do Paraíso, 706 – Aclimação – CEP 04103-001 São Paulo – SP – Tel/Fax: (011) 284-6597 Internet: macmania@bra000.canal-vip.onsp.br Opiniões emitidas em artigos assinados não refletem a opinião da revista, podendo até ser contrárias à mesma.